# 首都师范大学入馆预约指南

**一、 预约流程**

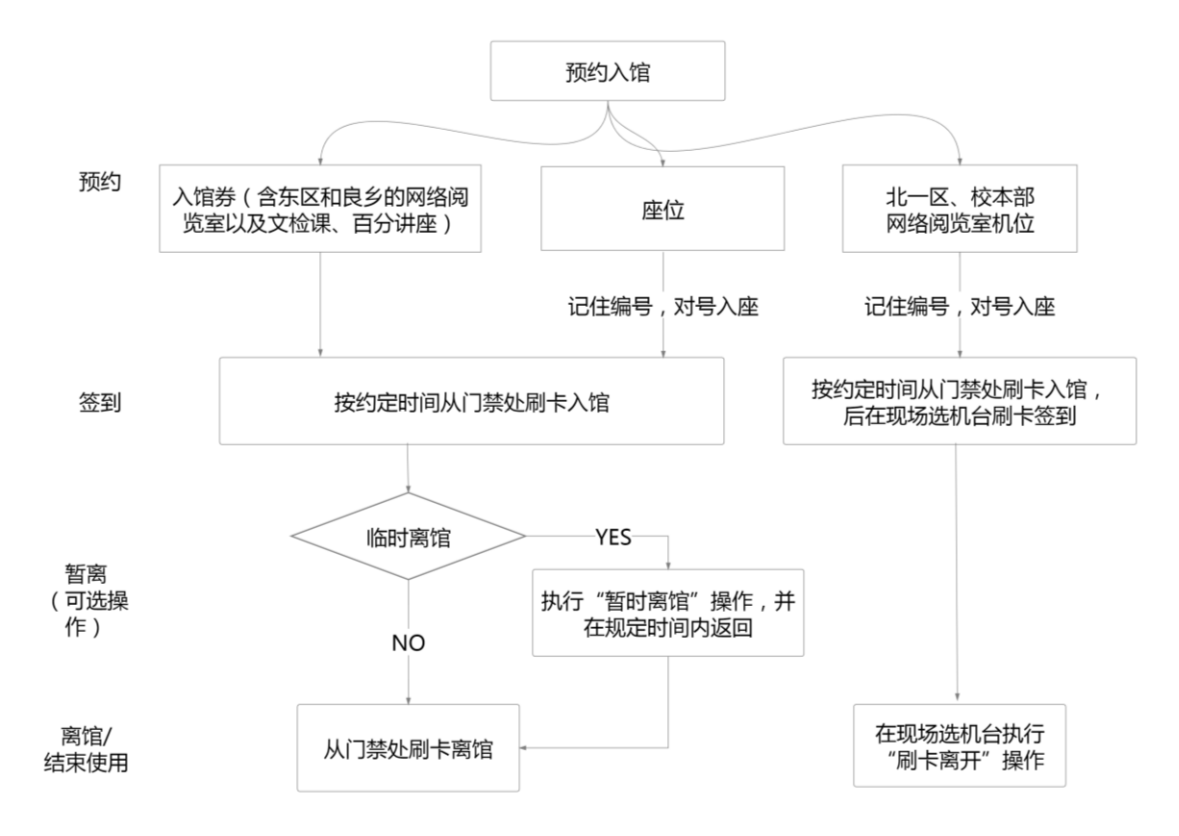

注 1:预约服务平台每天 6:30 起开放,须在校园网内使用,移动端须接入校 园无线网络"CNU"(SSID);校外可通过学校 VPN 登录使用。

注 2: 平台登录账户/密码与书目查询系统一致。

#### **二、 预约范围和开放时间**

各校区图书馆预约类型、范围及开放时间如下:

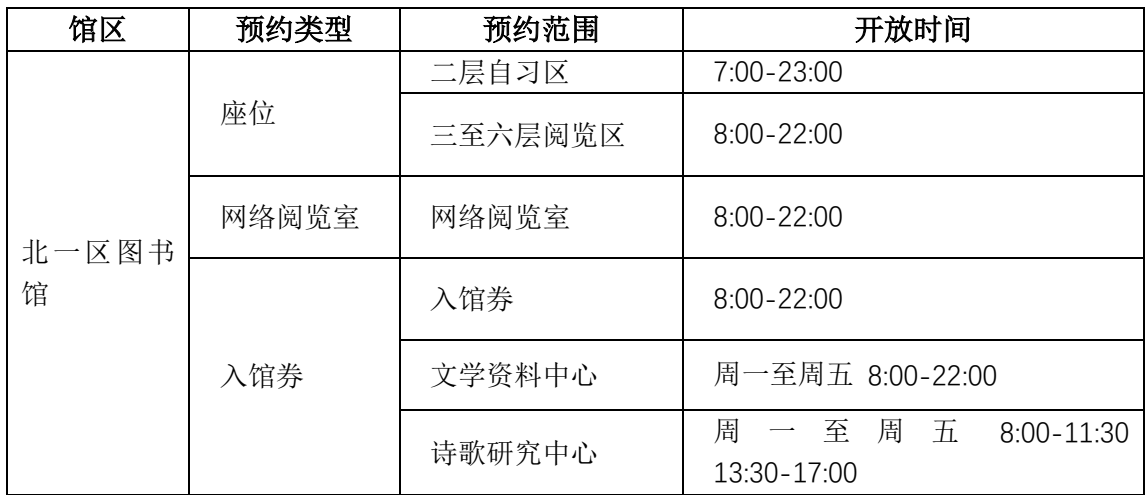

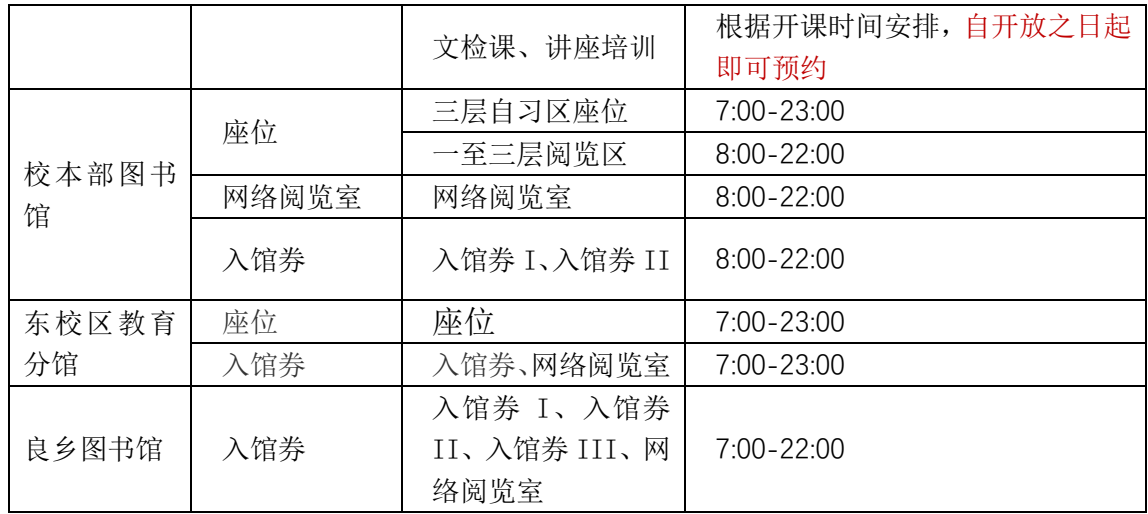

注:如无特别说明,所有开放区域仅支持当天预约。

### **三、 预约操作说明**

# (一) 预约

### 方式一:网页端预约

访问"首都师范大学智慧图书馆预约服务平台" http://self\_service.lib.cnu.edu.cn 进行预约,如需取消预约,读者可在约 定起始时间 30 分钟前登录平台取消。如下图:

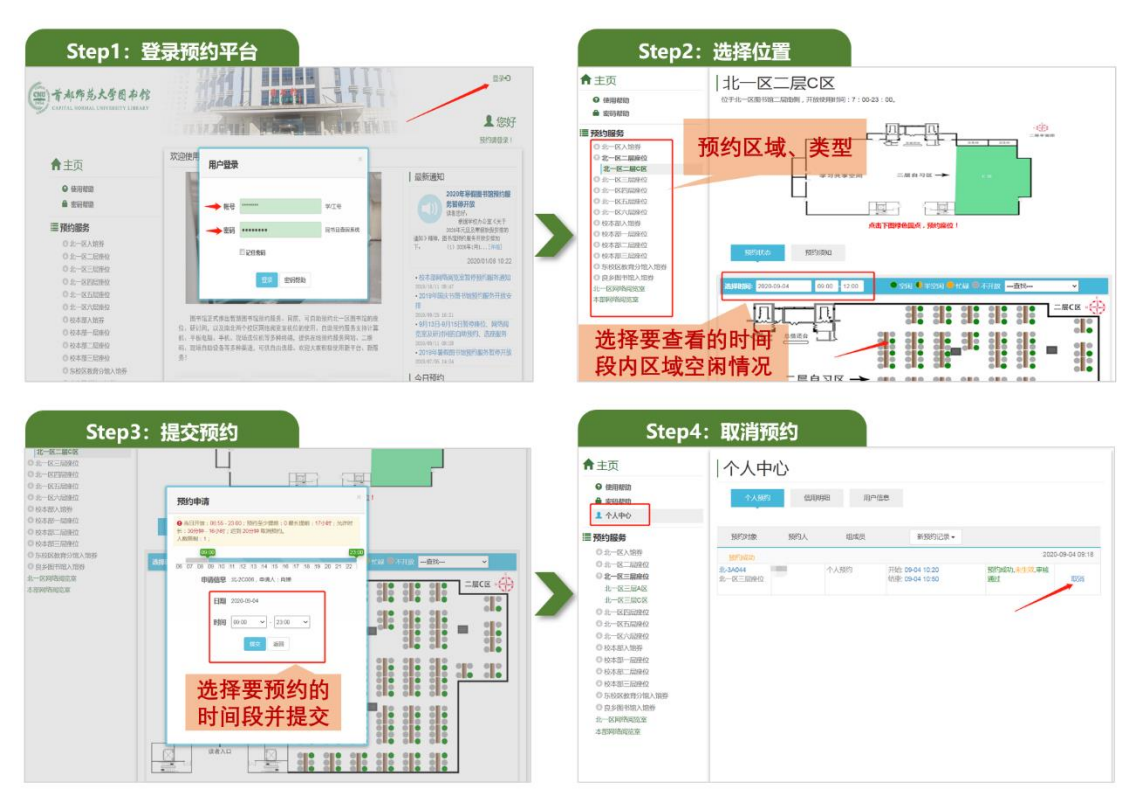

#### 方式二:移动端预约

微信扫码关注首都师范大学图书馆微信公众号(CNULibrary),点击菜单栏 "服务资讯-预约服务"进行预约,如需取消预约,读者可在约定起始时间 30 分钟前登录平台取消。如下图:

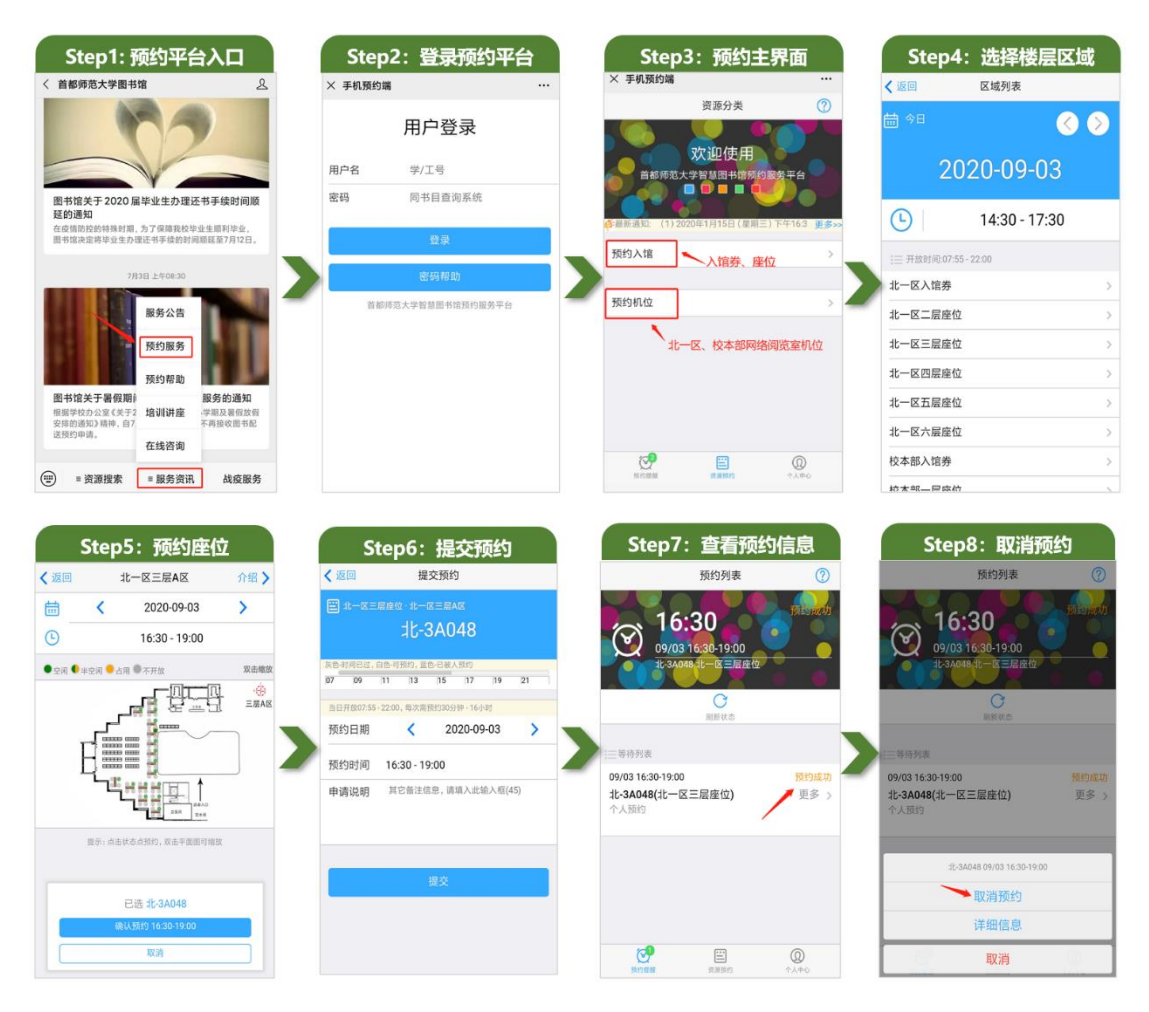

## (二) 入馆/签到

读者请按约定时间从门闸机处刷卡入馆,超过预约起始时间 20 分钟将无法 入馆。其中,入馆券和座位刷卡入馆后会自动签到。而预约北一区、校本部网络 阅览室机位的读者入馆后,还须在现场选机台点击"签到/查看"后刷卡签到。 现场选机台的界面如下图:

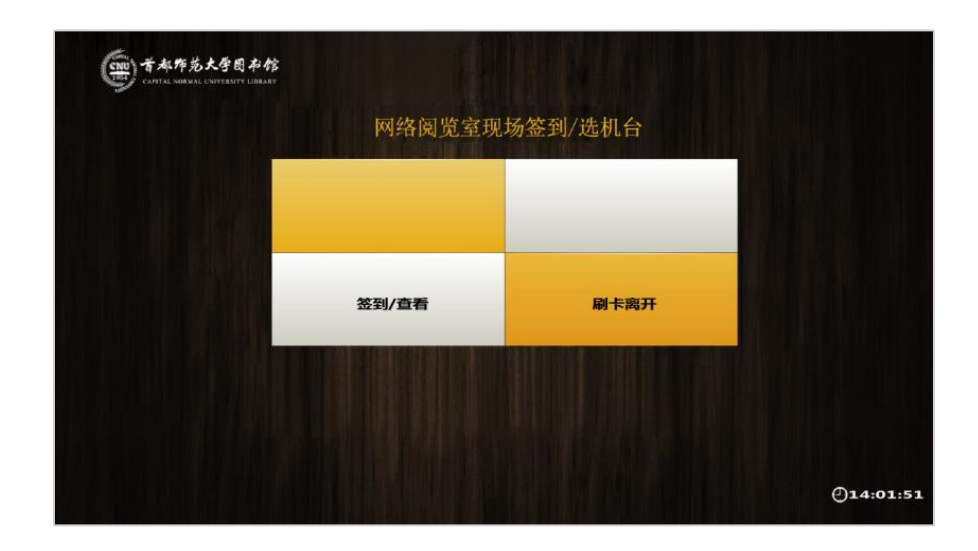

#### (三) 暂时离馆

预约入馆券或座位的读者,如需临时离馆,为保留入馆权限或座位,请务必 执行"暂时离馆"操作。11:00-13:00 和 16:30-18:30 两个时间段,可暂离时间 最长为 60 分钟;其余时间段可暂离时间最长为 30 分钟。读者请务必留意执行暂 离操作时系统所提示的返回时间,须在规定时间内通过门闸机刷卡返回入馆,否 则当前预约立即失效,并记录违约 1 次。

#### 方式一:现场选座机/预约设备

点击"暂时离馆"按钮,刷校园卡,操作成功后会提示返回时间。请在规定 时间内返回!

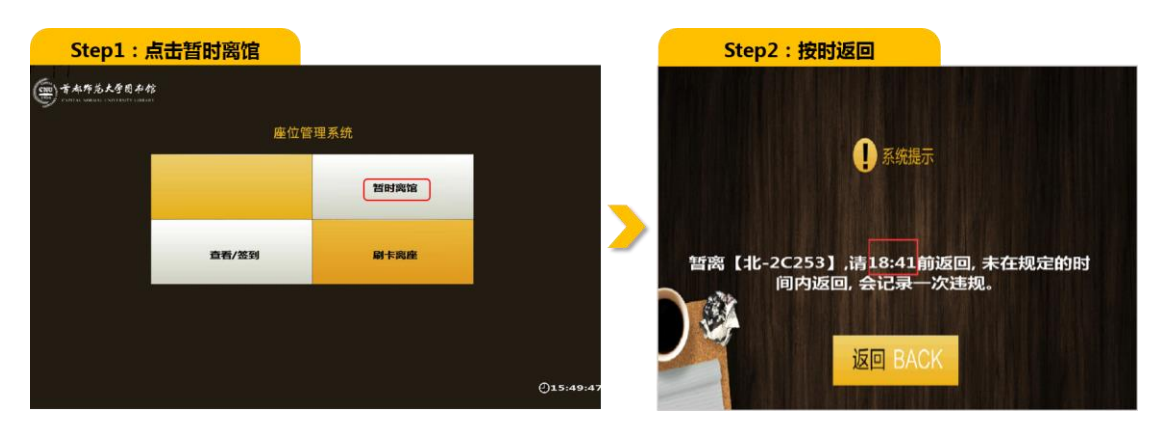

其中,校本部图书馆的现场选座机放置在二层理科阅览室大厅和三层自习 室;北一区图书馆的现场选座机放置在一层和二层大厅;东校区教育分馆的预约 设备放置在二层大厅;良乡图书馆的预约设备放置在一层大厅。

#### 方式二:桌面二维码

桌面上贴有二维码的座位支持微信扫码暂离,扫描二维码时须接入校园无线 网"CNU"(SSID)。扫码点击"暂时离开"按钮,操作成功后会提示返回时间。请 在规定时间内返回!

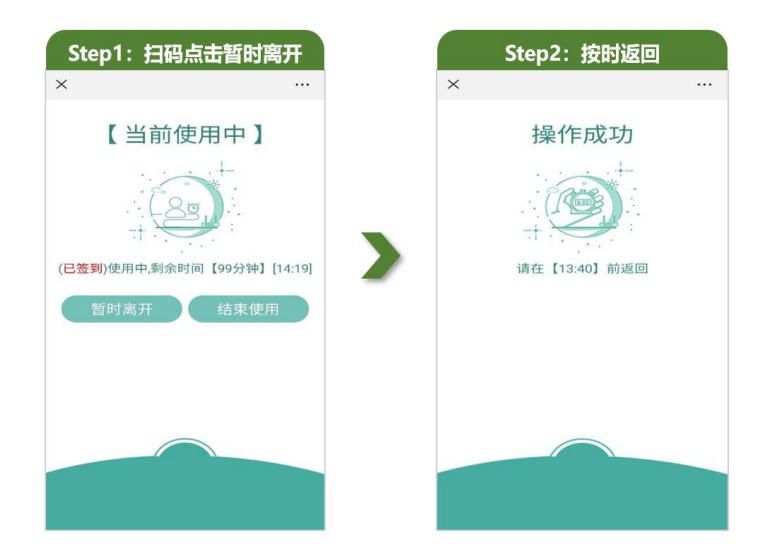

### (四) 离馆/结束使用

预约入馆券或座位的读者,预约时间到期后,本次预约自动结束,入馆券或 座位会由下一个预约者使用;如未到预约结束时间,需要提前结束使用并离馆, 则直接经门闸机刷卡出馆即可。

预约北一区、校本部网络阅览室的读者,在使用结束后,请务必在现场选机 台刷卡离开,如下图:

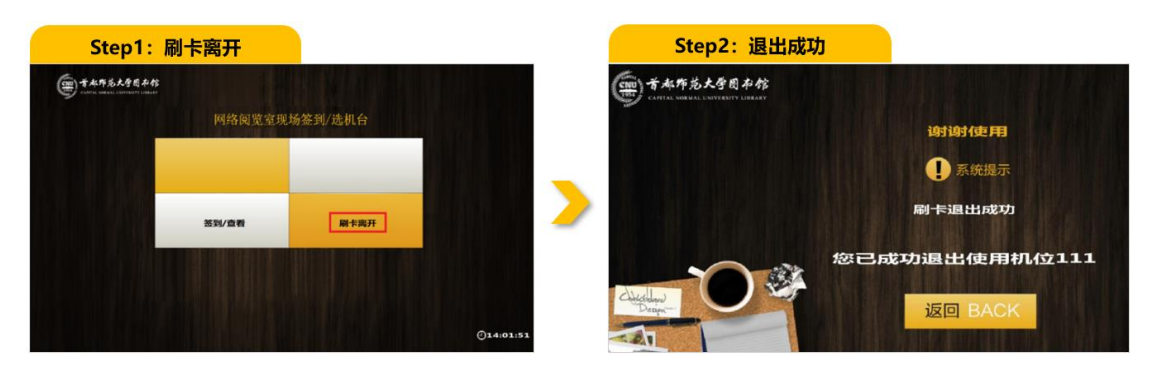

# **四、 个人中心**

#### 1. 方式一:网页端

在"个人中心"的"个人预约"栏目下,可查看预约的区域、名称、时间段

等信息: "用户信息"栏目下,可查看信用当前剩余积分情况: "信用明细"栏 目下,可查看违约扣分情况。

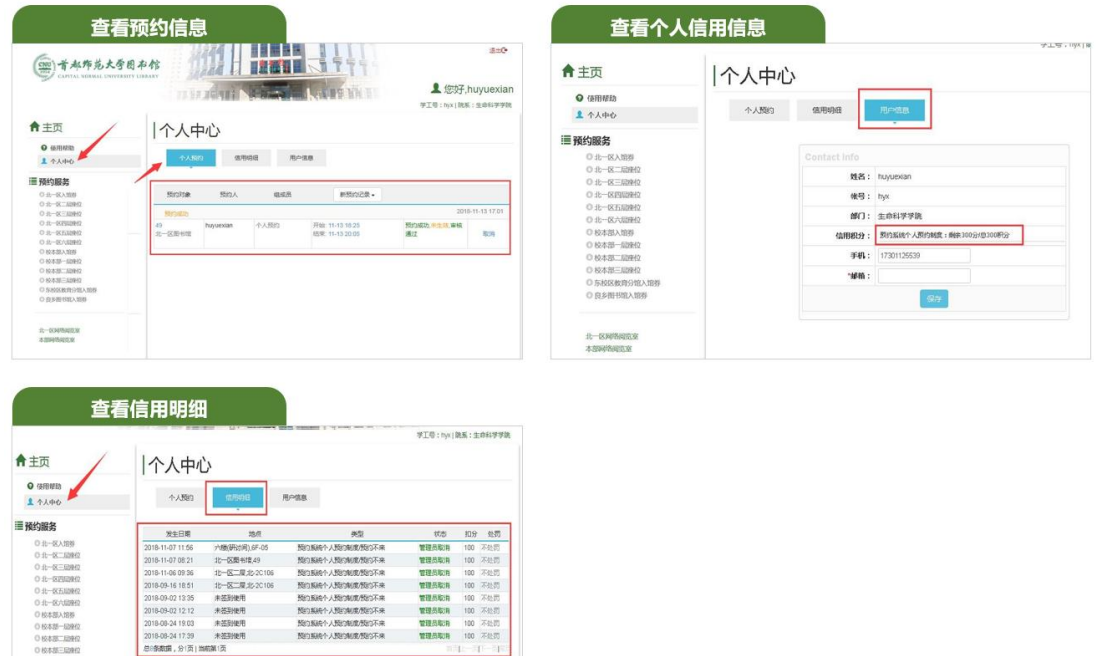

#### 2. 方式二:移动端

05888推角9馆A!<br>0良多面刊馆A培券  $\begin{array}{l} 2.589882 \\ \times 100000 \\ \end{array}$ 

在"个人中心"的"预约记录"栏目中,可查看预约的区域、名称、时间段 等信息;在"个人信用"栏目中,可查看信用当前剩余情况、违约扣分情况。

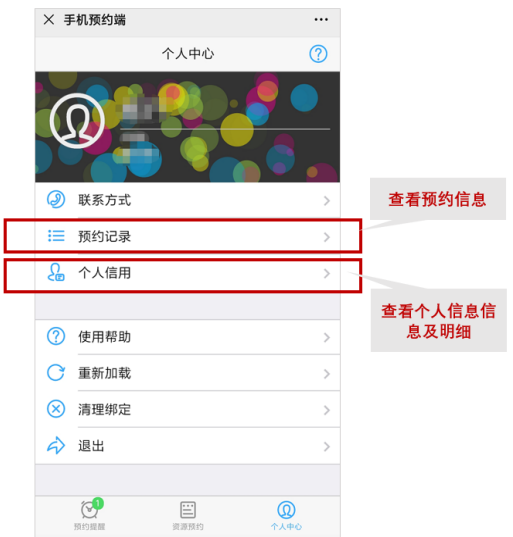

### **五、 预约规则**

1.读者单次预约入馆券、座位的时长最短为 30 分钟;机位预约时长为 0.5-5 小

时;全天可多次预约;各区域关闭前 30 分钟停止预约。

2.预约(含入馆券、座位、网络阅览室)采用信用联合管理机制,每位有效读者每 年积分为 300 分,发生违约行为一次扣除 100 积分,积分扣完当天起冻结 3 天的 预约权限;冻结期满后,积分恢复为 300 分。每学期开学前积分恢复为 300 分。 3.违约行为如下:

- 预约不来:预约入馆券或座位者超过预约起始时间 20 分钟未通过门闸机刷 卡入馆;预约机位者进入网络阅览室后未在现场选机台上刷卡签到,均属于 "预约不来"违约行为,均记录违约 1 次。
- 暂时离开未按时返回:读者执行"暂时离馆(暂离)"操作后,未在规定时 间内通过门闸机刷卡返回入馆,则记录违约 1 次。
- 预约网络阅览室,须阅读并接受《首都师范大学图书馆网络阅览室使用规 定》,违反规定,记录违约 1 次。

4.对违反规定、引发纠纷、损害他人利益者,图书馆将予以批评教育;情节严重 者报所在院系或学校有关部门进行处理。

- 5.如有问题,请及时联系工作人员。
- 工作时间:
- 8:00 11:30、13: 00 16: 30 (周一、二、三、五)

8:00 - 11:30 (周四)

联系电话:010-68903345 电子邮箱:libyuyue@cnu.edu.cn